## 磨库在线交易账户绑定流程

完成企业认证后,采购商需绑定付款账户;供应商需绑定收款账户

#### **1.**采购商付款账户绑定方法

(1)点击用户中心——个人中心——资金管理中心

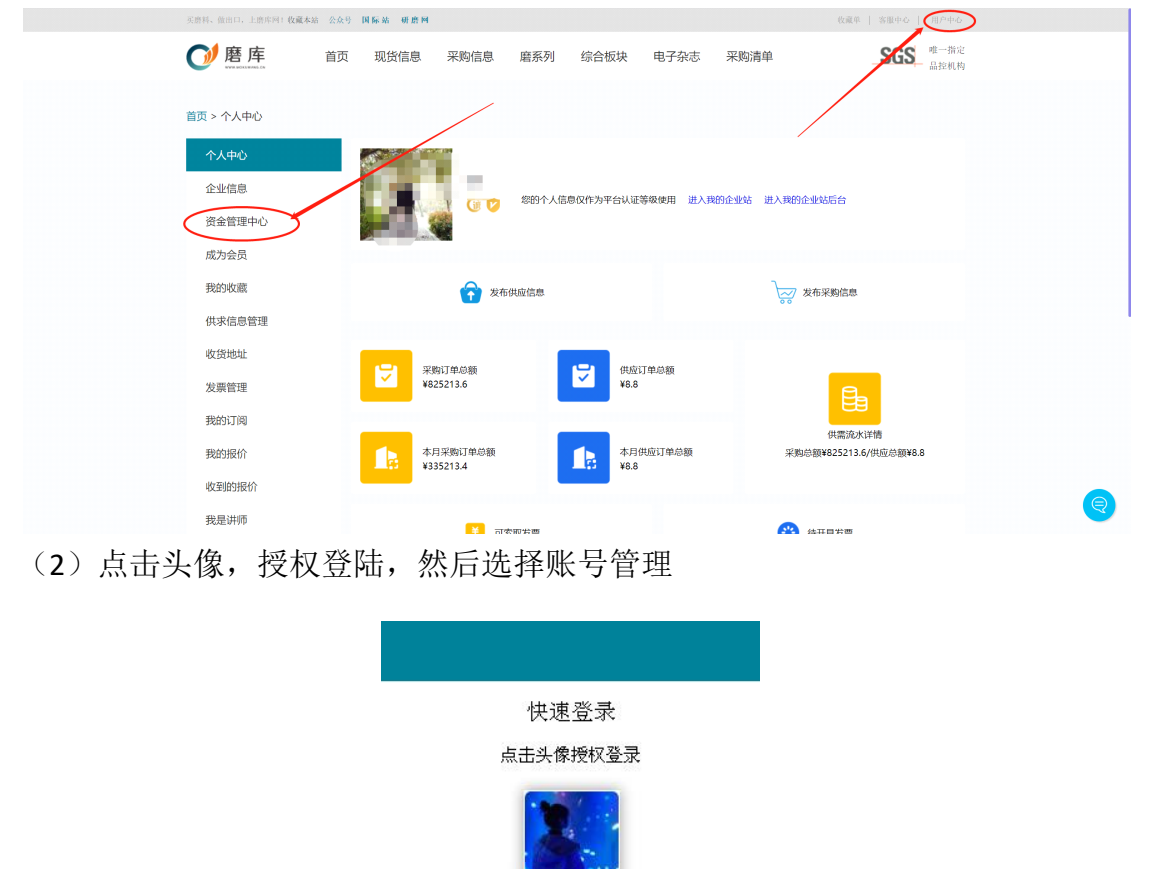

账号密码登录 | 短信登录 | 注册新账号

**音料库存网** 

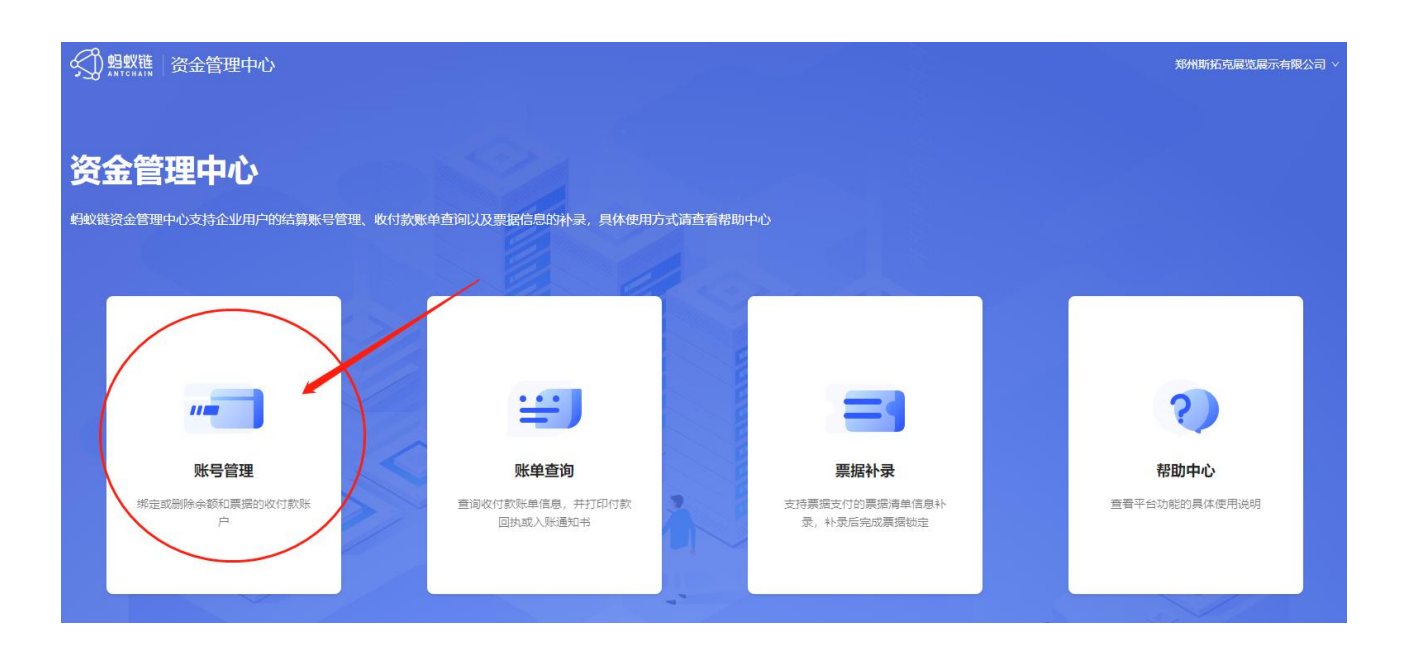

(3)选择付款账户绑定——添加账号

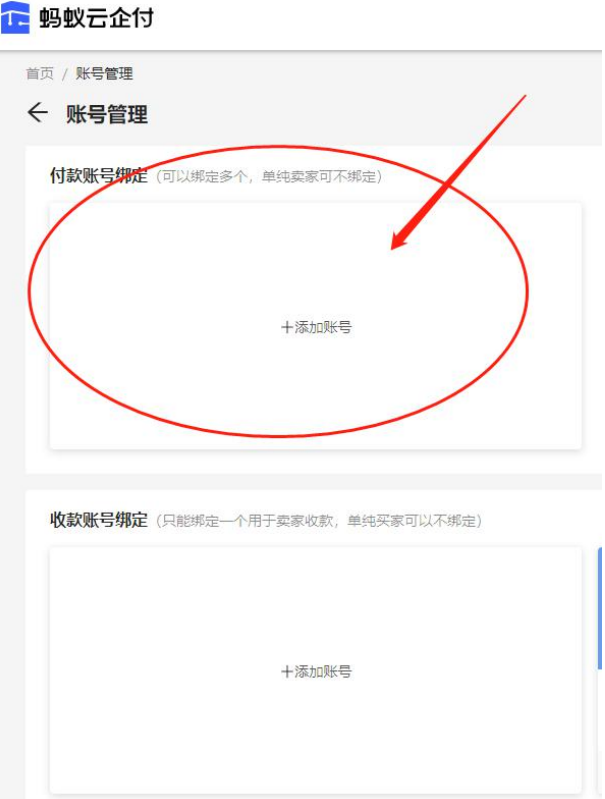

(4)填写银行账户信息,点击下一步,支持国内所有银行

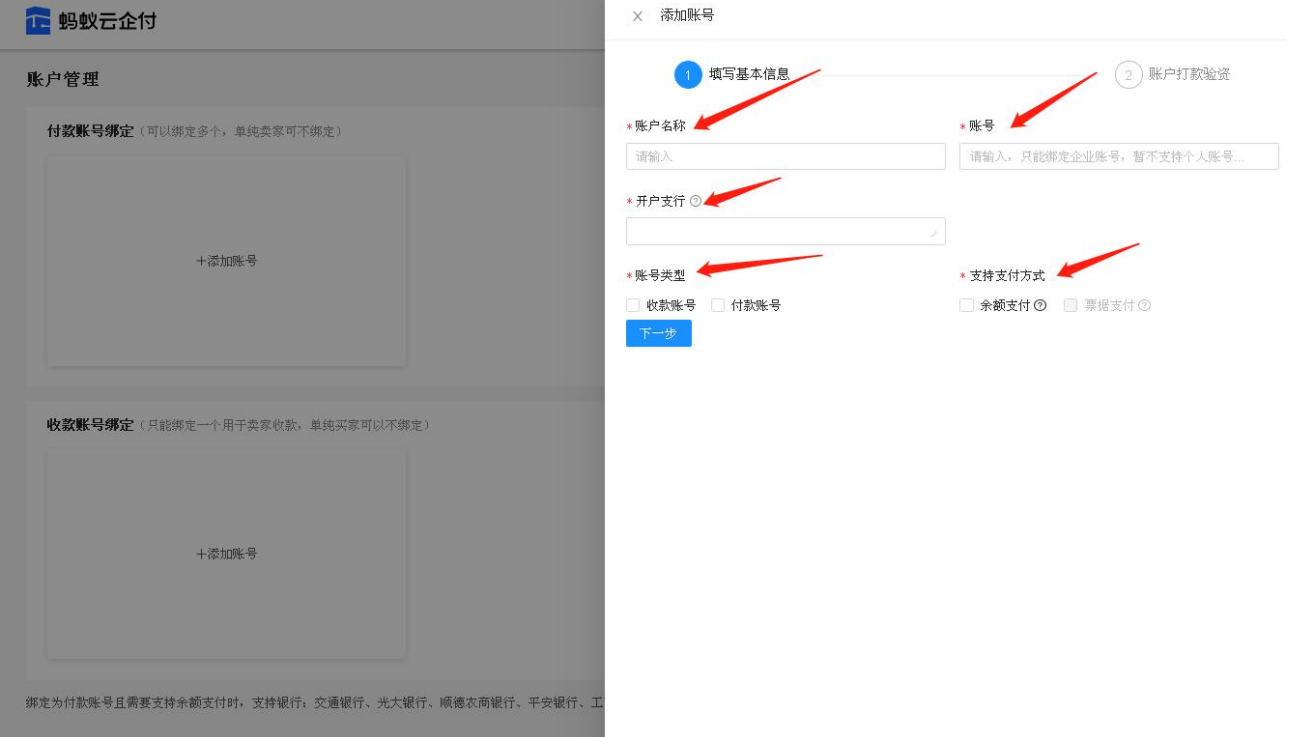

(5)填写过基本信息后,点击获取验资金额,财务查看验资金额,填入下方账 户打款验资框中,点击提交,完成绑定,可在线采购。

X 添加账号

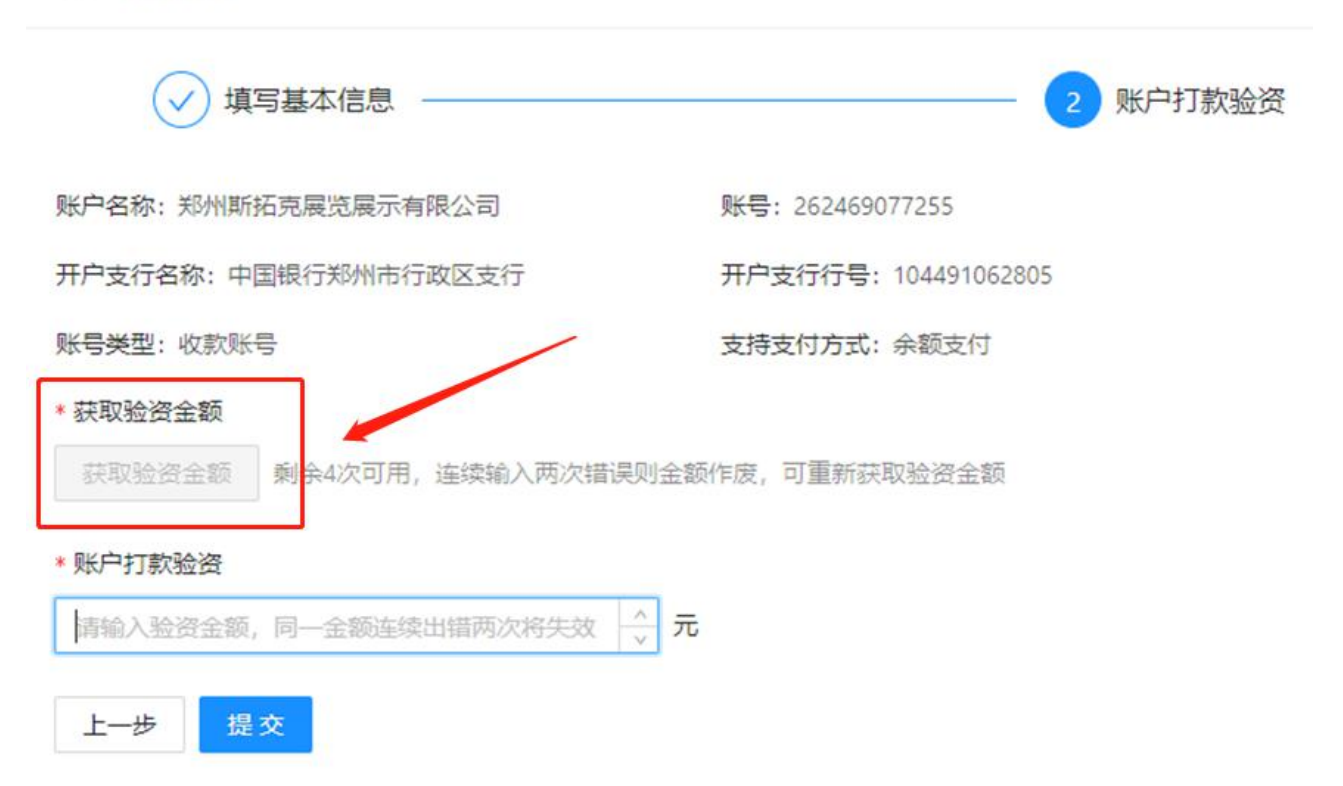

#### **2.**供应商收款账户绑定方法

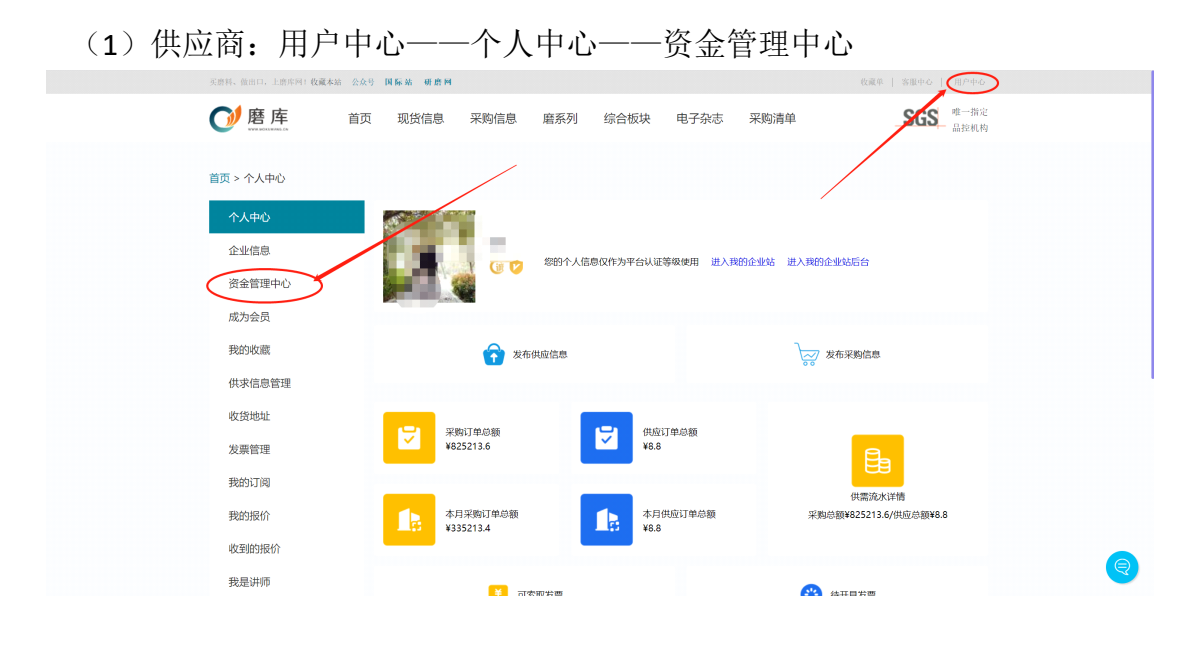

(2)点击头像,授权登陆,然后选择账号管理

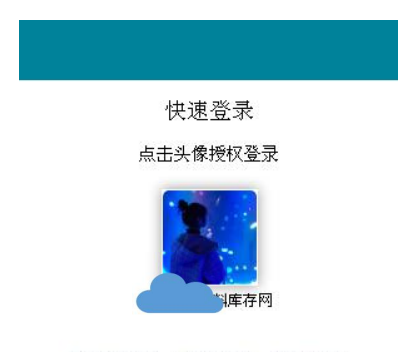

账号密码登录 | 短信登录 | 注册新账号

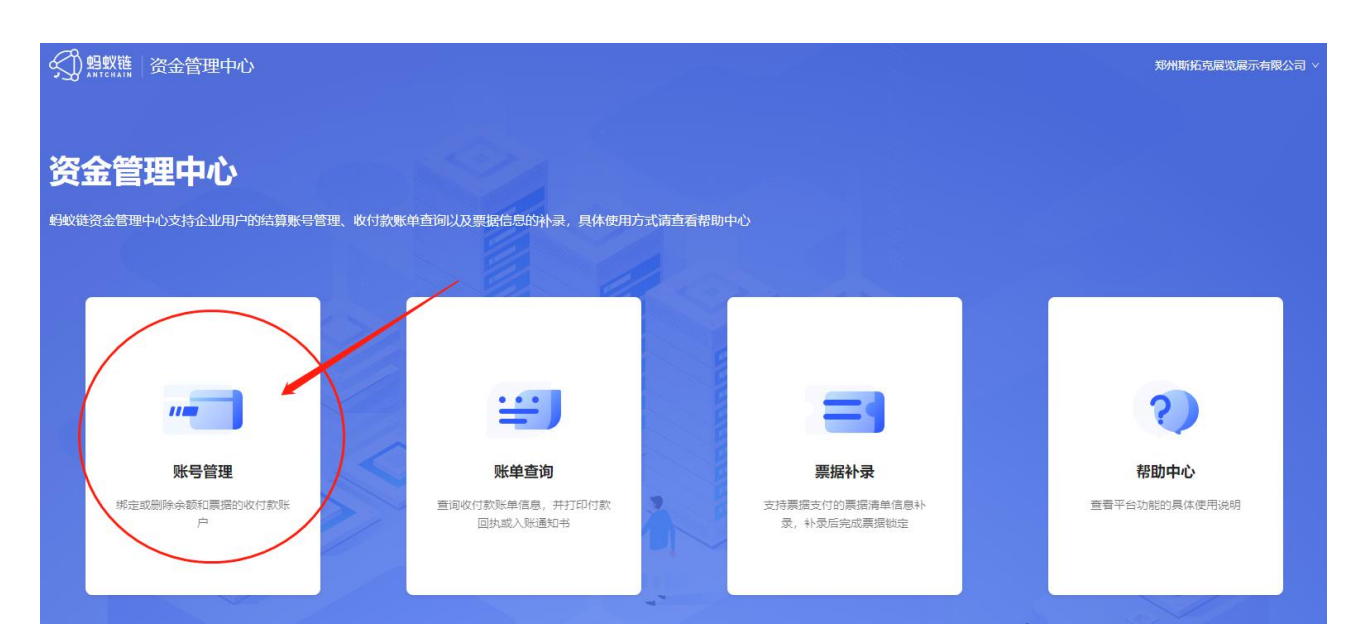

(3)选择收款账户绑定——添加账号

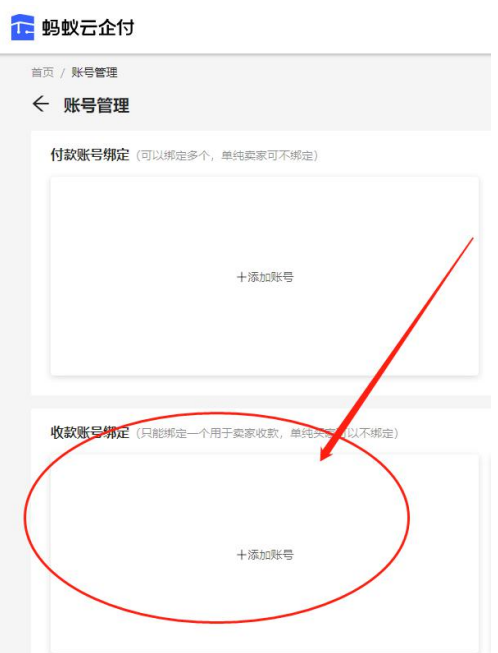

### (4)填写银行账户信息,首次开通只需选择余额支付,点击下一步 填写e收宝申请资源。

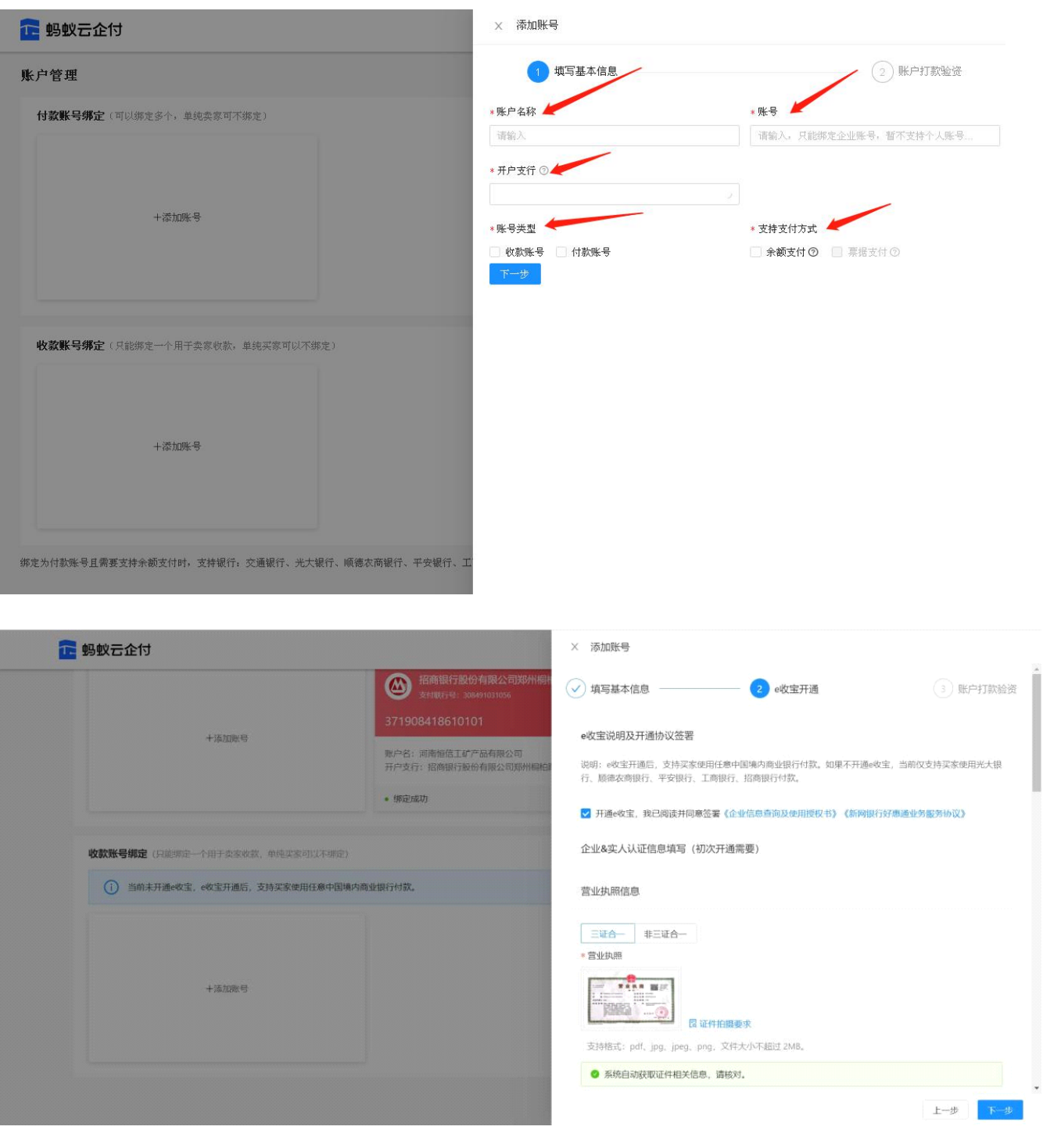

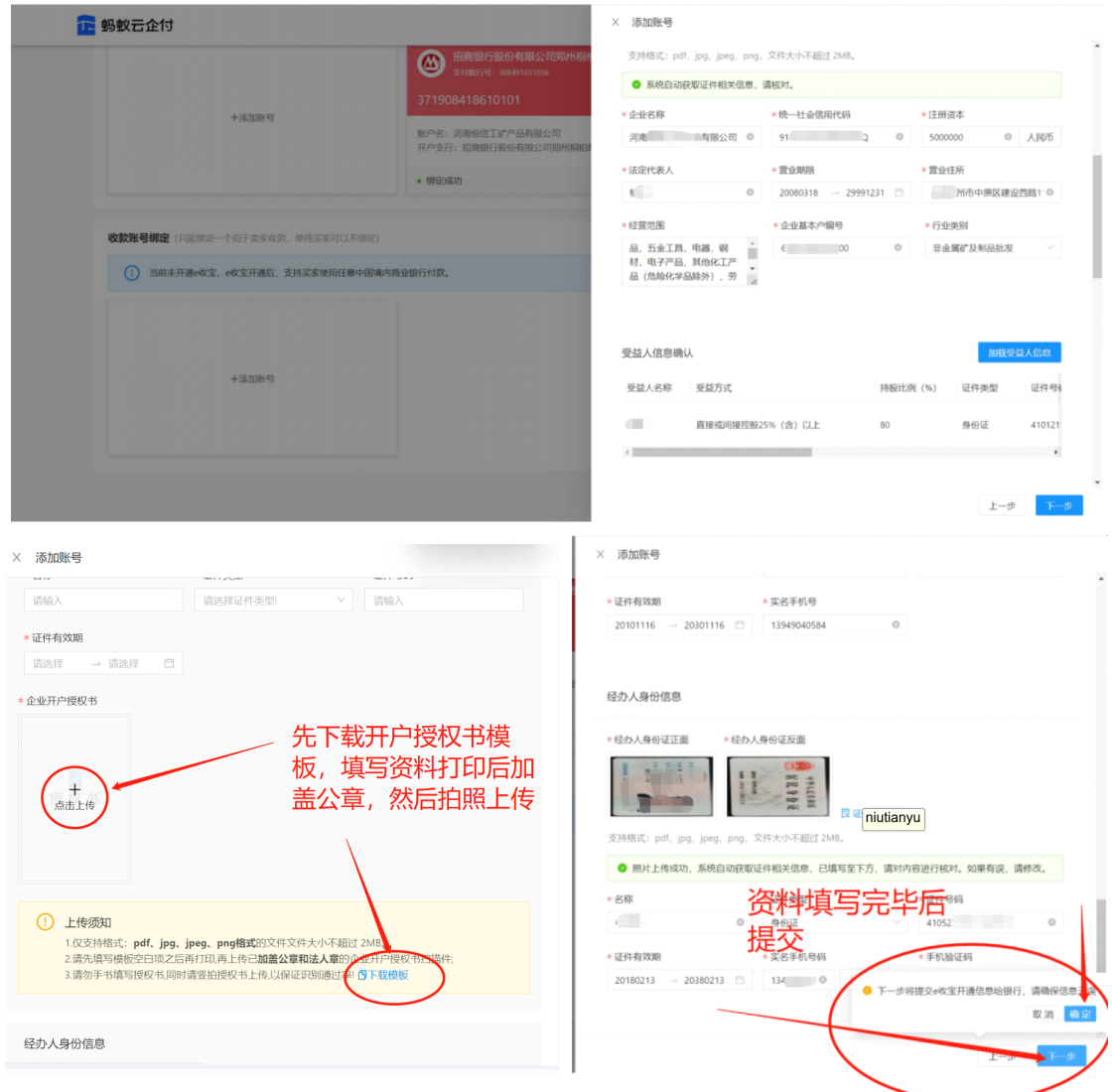

注:经办人需要实名认证的手机号且至少使用80<sup>天</sup> <sup>以</sup> 上,手机号验证码通过短信发送 e收宝开通提交后需要网商银行审核,审核时间一般需要1个 工作日,审核中经办人会收到扫脸短信和验证码提醒。

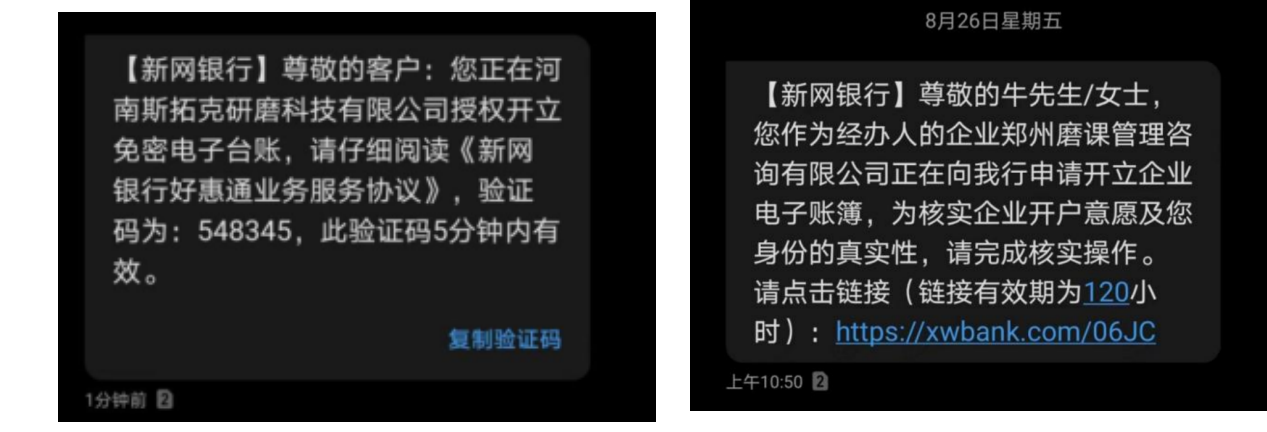

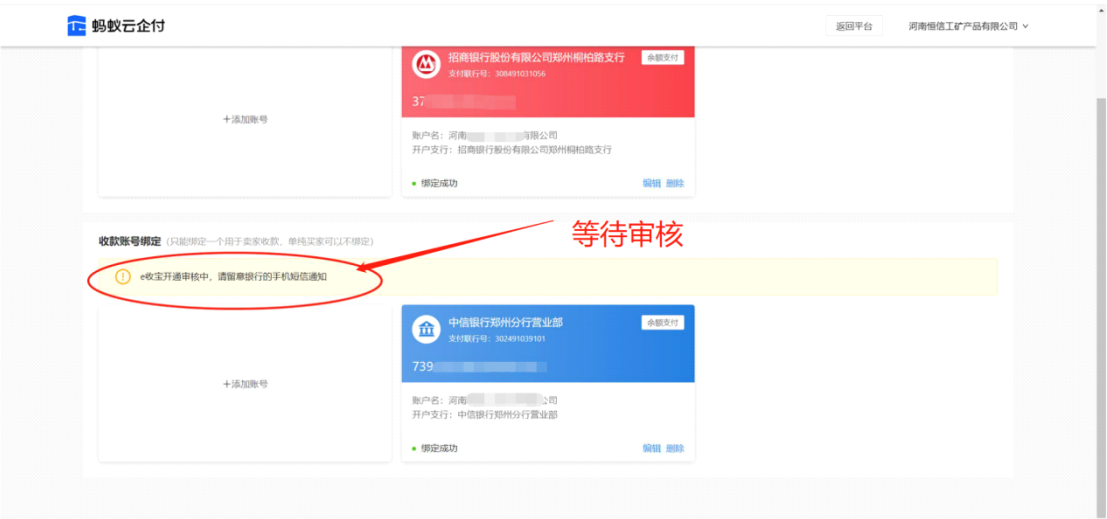

# 审核结束后会收到审核结果的通知短信

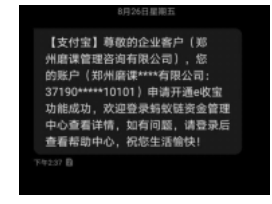

(5)填写过e收宝申请信息后,点击获取验资金额,财务查看验资金额,填入 下方账户打款验资框中,等待e收宝审核成功后填写验证码后点击提交,完成绑 定,就可以发布产品了。账户打款验资请填写收到的网商银行汇款金额以元为单 位。

X 添加账号

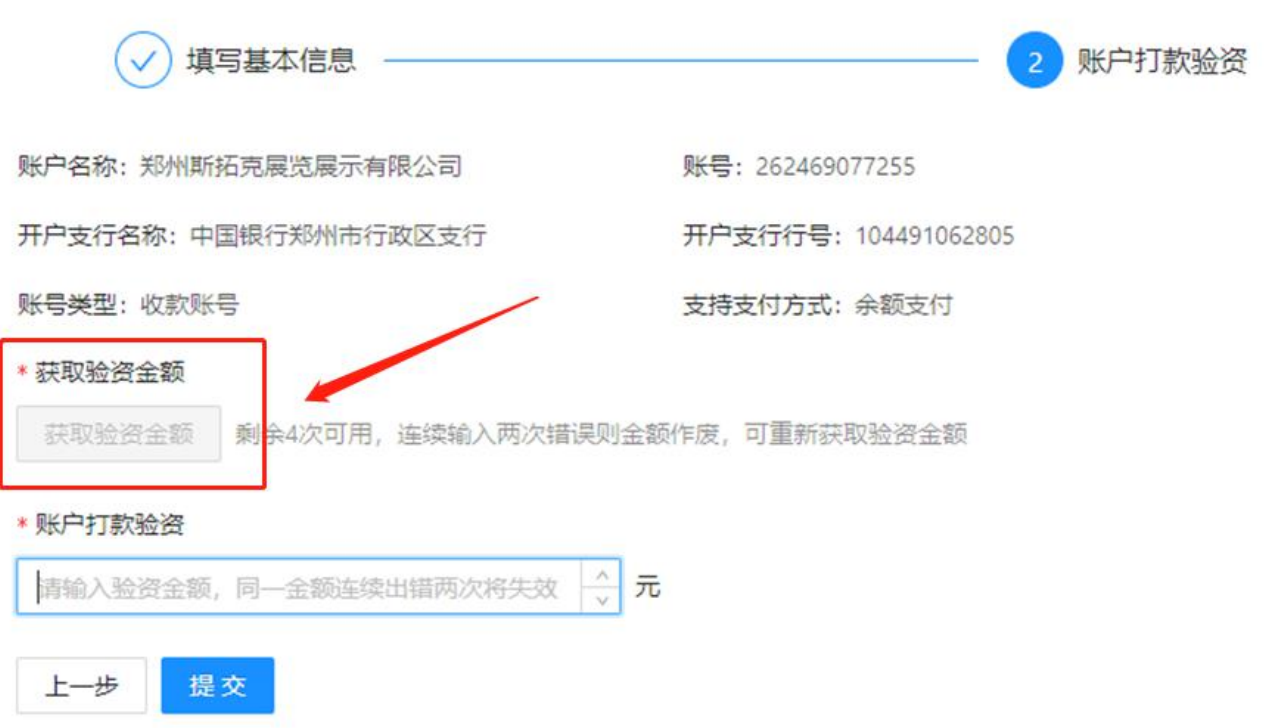